# インストールおよび管理ガイド

*iPlanet Delegated Administrator for Messaging and Collaboration*

リリース **1.1**

816-1464-01 2001 年 5 月 Copyright © 2000 Sun Microsystems, Inc. Some preexisting portions Copyright © 2000 Netscape Communications Corp. All rights reserved.

SunSun MicrosystemsSun のロゴは、Sun Microsystems, Inc. の米国およびその他の国における商標 または登録商標です。

Netscape と Netscape N のロゴは、米国およびその他の国における Netscape Communications Corporation の登録商標です。その他の Netscape のロゴ、製品名、およびサービス名は、Netscape Communications Corporation の商標であり、その他の国でも登録されている場合があります。

米国政府による本製品の取得については、「Commercial Software-Government Users Subject to Standard License Terms and Conditions の条項が適用されます。

本書に記載の製品は、使用法、コピー、配布、逆コンパイルを制限した使用許諾規定の下に配布さ れます。製品または本書の全部または一部を、Sun-Netscape Alliance およびそのライセンス交付者 の書面による許可がない場合、いかなる手段によっても複製することが禁じられています。

本書は、「現状のみ」で提供されています。また、法律的にこれらの否認が無効であると見なされる 範囲を除き、商品性、特定の目的への適合性、または不侵害性に対するに黙示的保証を含む、すべ ての明示的、暗示的な条件、表現、保証に対して責任を負わないものとします。

目次

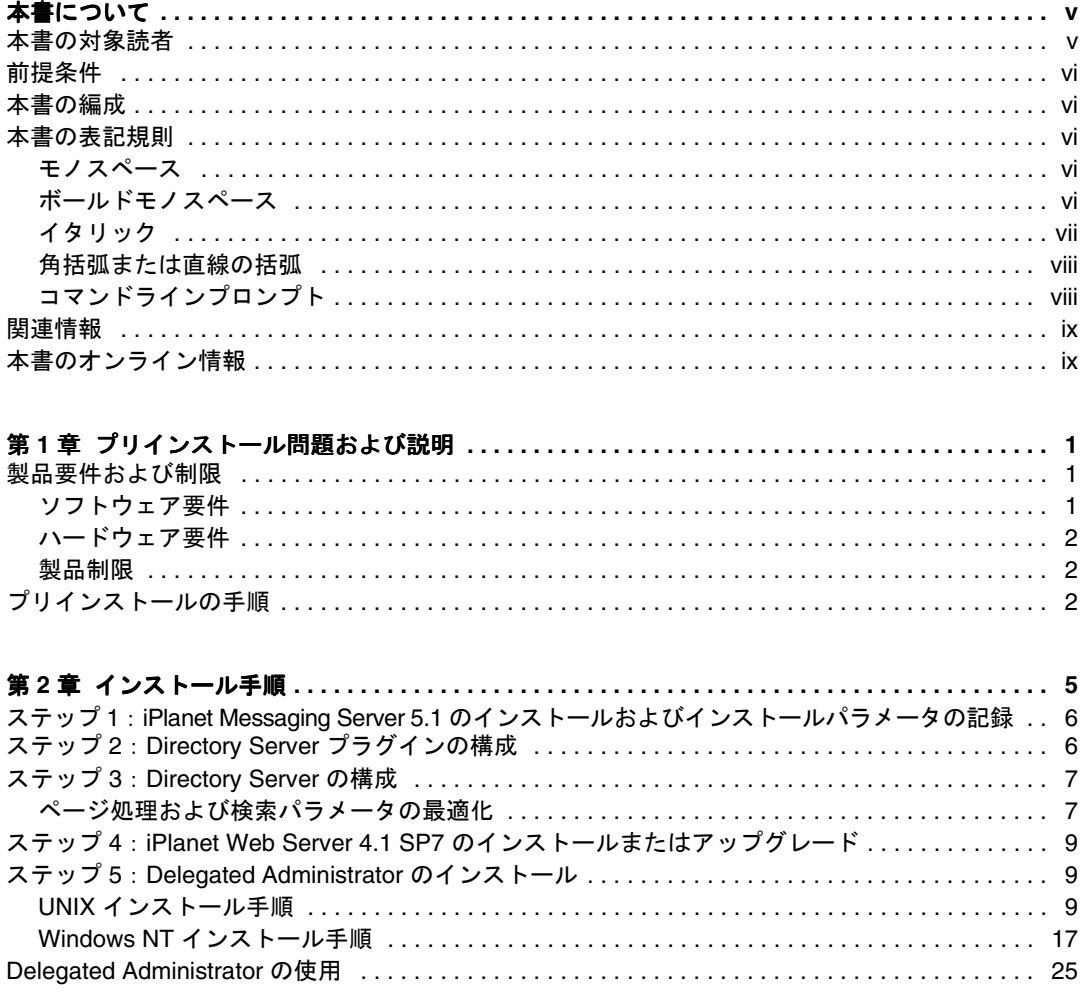

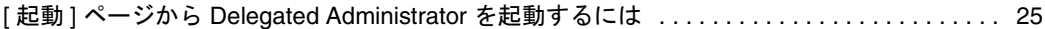

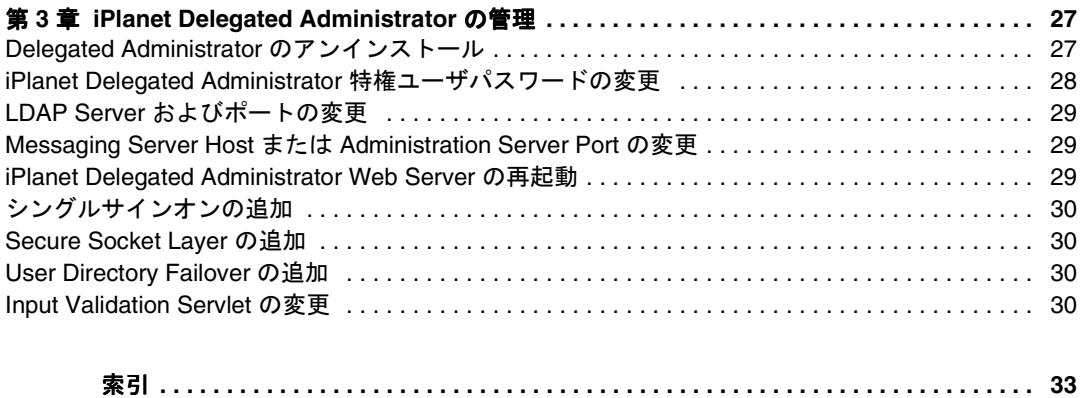

# 本書について

<span id="page-4-0"></span>本書では、iPlanet Delegated Administrator for Messaging and Collaboration 1.1 のイン ストールおよび管理方法について説明します。iPlanet Delegated Administrator は、 オープンインターネット規格を使用したすべてのサイズの企業およびメッセージング ホストの電子メールニーズに対する、強力で柔軟性のあるプラットフォーム間ソ リューションを提供します。

本書の内容:

- [本書の対象読者](#page-4-1)
- [前提条件](#page-5-0)
- [本書の編成](#page-5-1)
- [本書の表記規則](#page-5-2)
- [関連情報](#page-8-0)
- [本書のオンライン情報](#page-8-1)

# <span id="page-4-1"></span>本書の対象読者

本書は、iPlanet Delegated Administrator for Messaging and Collaboration 1.1 をサイト でインストールおよび管理する必要があるユーザを対象にしています。

# <span id="page-5-0"></span>前提条件

本書では、iPlanet Delegated Administrator ソフトウェアをインストールおよび管理す る責任があり、以下のことに関する一般的な知識を持っていることを前提としていま す。

- インターネットおよび World Wide Web
- iPlanet ディレクトリサーバおよび LDAP
- Netscape コンソール

## <span id="page-5-1"></span>本書の編成

本書には、次の章および付録が含まれています。

- [本書について](#page-4-0) (本章)
- 第1[章「プリインストール問題および説明」](#page-10-4)
- 第2[章「インストール手順」](#page-14-2)
- <span id="page-5-5"></span>● 第3章 「[iPlanet Delegated Administrator](#page-36-3) の管理」

# <span id="page-5-3"></span><span id="page-5-2"></span>本書の表記規則

### モノスペース

モノスペースは、コンピュータ画面に表示されるテキストまたは入力する必要のあるテ キストに使用されます。また、ファイル名、特別な名前、機能および例にも使用されま す。

### <span id="page-5-4"></span>ボールドモノスペース

ボールドモノスペースは、入力する必要のあるコード例のテキストに使用されます。た とえば、次のように使用されます。

**./setup**

Sun-Netscape Alliance iPlanet Server Products Installation/Uninstallation ------------------------------------------------------------------- Welcome to the iPlanet Server Products installation program. This program will install iPlanet Server Products and the iPlanet Console on your computer.

It is recommended that you have "root" privilege to install the software.

Tips for using the installation program:

- Press "Enter" to choose the default and go to the next screen
- Type "Control-B" to go back to the previous screen
- Type "Control-C" to cancel the installation program
- You can enter multiple items using commas to separate them. For example: 1, 2, 3

Would you like to continue with installation? [Yes]:

この例では、**./setup** は、コマンドラインから入力するテキストであり、残りは結果 として表示されるテキストです。

### <span id="page-6-0"></span>イタリック

イタリックは、インストール環境に一意の情報 ( 例:変数 ) に置き換えるテキストを表 します。これは、サーバのパスや名前、アカウント ID にも使用されます。

たとえば、本書では、次の形式でパスを表します。

*server-root*/msg-*serverID*/...

この場合、*server-root* は、サーバをインストールするディレクトリパスを表し、 msg-*serverID* は、サーバをインストールするときに使用するサーバインスタンスを表し ます。たとえば、ディレクトリ /usr/iplanet/server5 にサーバをインストールし て、サーバインスタンス tango を使用する場合、実際のパスは次のようになります。

/usr/iplanet/server5/msg-tango/

### <span id="page-7-0"></span>角括弧または直線の括弧

角(または直線の)括弧 [1 は、オプションパラメータを囲むときに使用されます。た とえば、本書では、setup コマンドの使用方法が次のように示されます。

./setup [options] [argument]

次のように、setup コマンド自体を実行して、Messaging Server のインストールを開 始することができます。

./setup

ただし、[options] および [arguments] は、setup コマンドに追加される可能性の あるオプションパラメータがあることを示します。たとえば、-k オプションを指定し て、setup コマンドを使用すると、インストールキャッシュを保持できます。

./setup -k

### <span id="page-7-1"></span>コマンドラインプロンプト

コマンドラインプロンプト ( たとえば、C シェルの % または Korn や Bourne シェルの \$) は例には示されません。これは、使用しているオペレーティングシステム環境によっ て、様々なコマンドラインプロンプトが表示されるからです。しかし、特別に指定され ていない限り、本書に示されている通りにコマンドを入力する必要があります。

# <span id="page-8-0"></span>関連情報

本書の他に、iPlanet Delegated Administrator for Messaging and Collaboration 1.1 に は、管理者の補足情報、およびエンドユーザや開発者のマニュアルが添付されていま す。次の URL を使用すると、すべての Messaging Server マニュアルを参照できます。

http://docs.iplanet.com/docs/manuals/messaging.html

# <span id="page-8-1"></span>本書のオンライン情報

『iPlanet Delegated Administrator for Messaging and Collaboration インストールおよ び管理ガイド』は、オンラインで参照できます (PDF および HTML 形式 )。本書を参照 するには、次の URL を使用します。

http://docs.iplanet.com/docs/manuals/messaging.html

本書のオンライン情報

# <span id="page-10-4"></span><span id="page-10-1"></span><span id="page-10-0"></span>プリインストール問題および説明

本章の内容:

- [「製品要件および制限」](#page-10-2)
- <span id="page-10-6"></span>● [「プリインストールの手順」](#page-11-2)

# <span id="page-10-2"></span>製品要件および制限

<span id="page-10-7"></span>本章では、iPlanet Web Server および iPlanet Delegated Administrator for Messaging and Collaboration 1.1 を 1 台のコンピュータにインストールするための、最小限のシス テム要件について説明します。また、iPlanet Delegated Administrator の制限について も説明します。

# <span id="page-10-8"></span><span id="page-10-3"></span>ソフトウェア要件

- 次のいずれかのオペレーティング環境:
	- ❍ Solaris 2.x
	- ❍ HP-UX 11.0
	- Windows NT (Service Pack 6a 以降を適用)
- iPlanet Messaging Server 5.1
- <span id="page-10-5"></span>• iPlanet Directory Server 4.13
- iPlanet Web Server 4.1 SP7 (Service Pack 7)
- Web ブラウザ要件:
	- o Netscape Communicator 4.76 以降

<span id="page-11-4"></span>○ Microsoft Internet Explorer 5.0 以降

### <span id="page-11-0"></span>ハードウェア要件

ハードウェア要件は、iPlanet Web Server のハードウェア要件に類似しています。最小 限のシステム要件を次に示します。

- 最低 128 MB の RAM
- インストールサーバファイル用の最低 150 MB のハードディスク容量。ただし、イ ンストールプロセス中には、この 2 倍の容量が必要です。インストールが終了した ら、インストールファイルを削除できます。
- 最低 RAM と同量のスワップ容量 ( 推奨容量は、RAM の 2 倍 )

### <span id="page-11-3"></span><span id="page-11-1"></span>製品制限

- Messaging Server および Directory Server を新規にインストールする必要があり ます。本製品は、既存のエントリがあるディレクトリでは機能しません。
- iPlanet Delegated Administrator の古いバージョンから iPlanet Delegated Administrator for Messaging and Collaboration 1.1 にアップグ レードすることはできません。
- iPlanet Delegated Administrator コマンドラインインターフェイス、iPlanet Delegated Administrator GUI または『iPlanet Messaging Server プロビジョニング ガイド』を使用して規定されたユーザまたはグループエントリでのみ機能します。 既存のエントリをアップグレードして、iPlanet Delegated Administrator を使用す るには、規定ガイドの説明に従います。

# <span id="page-11-2"></span>プリインストールの手順

<span id="page-11-5"></span>iPlanet Delegated Administrator for Messaging and Collaboration 1.1 のインストール 手順を始める前に、次のことを行う必要があります。

• iPlanet Messaging Server をインストールして、インストール時に入力した、次の 表に示すパラメータを記録する (『iPlanet Messaging Server インストールガイド』 を参照 )

iPlanet Delegated Administrator のインストール手順には、iPlanet Enterprise Server (Web サーバ ) のインストール、およびインストールパラメータの記録 (9 [ページの「ス](#page-18-3) テップ 4:iPlanet Web Server 4.1 SP7 [のインストールまたはアップグレード」](#page-18-3)を参照 ) が含まれます。 iPlanet Delegated Administrator インストールのために情報を収集する 必要があるすべての属性を、次の表に示します。これらの属性を空白行に書き込みま す。これらは、次の章で説明するように、iPlanet Delegated Administrator インストー ル中に使用されます。

| パラメータ                                          | 指定される時                                                                                            | 値                                                                                                    |
|------------------------------------------------|---------------------------------------------------------------------------------------------------|----------------------------------------------------------------------------------------------------|
| Messenger Express<br>(Webmail) ポート番号           | トール時                                                                                              | Messaging Server インス 例: 80 (Web Server ポートと競合しないようにする必<br>要があります。「ステップ4:iPlanet Web Server 4.1<br>SP7 のインストールまたはアップグレード」を参照)<br>ポート番号: コンコンコンコンコンコン |
|                                                | Messaging Server 管理者   Messaging Server インス<br>トールの Admin Serverの<br>部分                           | 例: UID: ServiceAdmin パスワード: PaSsWoRd<br>パスワード: ___________________                                                                                  |
| 名 (省略なし)                                       | Messaging Server $\forall \times \mathbb{R}$ Messaging Server $\forall \times \mathbb{R}$<br>トール時 | 例: galaxy.siroe.com<br>ホスト: __________________                                                                                                    |
| 管理サーバホスト<br>(Messaging Server 用)<br>およびそのポート番号 | トールのAdmin Serverの<br>部分                                                                           | Messaging Server $\angle$ $\angle$ $\angle$ $\angle$   $\%$ : galaxy siroe com:1210<br>ホスト / ポート:                                                   |
| Web サーバポート                                     | ル時 (9 ページの「ステッ<br>$\mathcal{I}$ 4 : iPlanet Web Server<br>4.1 SP7 のインストールま<br>たはアップグレード」を<br>参照)  | Web サーバのインストー   例: 2001 (Web Mail ポートと競合してはならない)<br>Web サーバポート: ____________                                                                        |
| Web サーバ構成ディレ<br>クトリ                            | ル時(9ページの「ステッ<br>$\mathcal{I}$ 4 : iPlanet Web Server<br>4.1 SP7 のインストールま<br>たはアップグレード」を<br>参照)    | Web サーバのインストー 例: /home/es/https-webserver1/config<br>ディレクトリ:                                                                                        |

<span id="page-12-1"></span><span id="page-12-0"></span>表 1-1 iPlanet Delegated Administrator インストールに必要な情報シート

| パラメータ               | 指定される時                                                                                       | 値                                                                                                    |
|---------------------|----------------------------------------------------------------------------------------------|----------------------------------------------------------------------------------------------------|
| グループデータを含む<br>ポート番号 | LDAP サーバホスト (省   Messaging Server インス   例 : kimura.siroe.com:389<br>略なし)およびユーザ / トールのディレクトリ部 | ホスト / ポート :                                                                                                    |
| К                   | スの DN およびパスワー トールのディレクトリ部                                                                    | Directory Manager $\sim$ - Messaging Server $\wedge$ $>$ $\times$ $\mid$ $\emptyset$ : cn=Directory Manager; PaSsWoRd<br>DN / パスワード: |
| ツリー下のルート。           | ユーザデータの接尾辞。  Messaging Server インス   例: o=iplanet.com<br>ユーザデータを含む組織 トールのディレクトリ部              | 接尾辞:                                                                                                    |

表 1-1 iPlanet Delegated Administrator インストールに必要な情報シート (続く)

# <span id="page-14-2"></span>インストール手順

#### <span id="page-14-1"></span><span id="page-14-0"></span>本章の内容

- ステップ 1:iPlanet Messaging Server 5.1 [のインストールおよびインストールパラ](#page-15-0) [メータの記録](#page-15-0)
- ステップ 2: Directory Server [プラグインの構成](#page-15-1)
- ステップ3: [Directory Server](#page-16-0) の構成
- ステップ 4:iPlanet Web Server 4.1 SP7 [のインストールまたはアップグレード](#page-18-0)
- ステップ 5:[Delegated Administrator](#page-18-1) のインストール
- [Delegated Administrator](#page-34-0) の使用

表 [2-1](#page-14-3) では、インストール手順の要約、および各ステップの詳細な手順を説明します。

表 2-1 Delegated Administrator のインストール手順の要約

<span id="page-14-4"></span><span id="page-14-3"></span>

| インストール手順 |                                                                                                    | 詳細な手順                                                                                                    |
|----------|----------------------------------------------------------------------------------------------------|----------------------------------------------------------------------------------------------------|
| 1.       | iPlanet Messaging Server 5.1 $\mathcal{O}$ $\mathcal{O}$<br>ストール。                                                   | 『iPlanet Messaging Server インストールガイド』を参照。また、この<br>ステップでは、iPlanet Directory Server 4.13 もインストールします。                                    |
|          | 2. Directory Server プラグインの構成。                                                                                       | 6ページの「ステップ2: Directory Server プラグインの構成」を参<br>照。                                                                                      |
| 3.       | Directory Server の構成。                                                                                               | 7ページの「ステップ3: Directory Server の構成」を参照。                                                                                               |
| 4.       | iPlanet Delegated Administrator $\angle$<br>同じマシンへの iPlanet Web Server,<br>Enterprise Edition, 4.1 SP7 のインス<br>トール。 | iPlanet Delegated Administrator と同じ CD にあります。<br>http://www.iplanet.ne.jp/testdrive/index.html にあ<br>る『Web Server 4.1 インストールガイド』を参照。 |
| 5.       | iPlanet Delegated Administrator の<br>インストール。                                                                        | ステップ5 : Delegated Administrator のインストールを参照。                                                                                          |

# <span id="page-15-0"></span>ステップ 1:iPlanet Messaging Server 5.1 のイン ストールおよびインストールパラメータの記録

<span id="page-15-3"></span><span id="page-15-2"></span>『iPlanet Messaging Server インストールガイド』を参照してください。特に 3 [ページの](#page-12-0) 表 [1-1](#page-12-0) に示したインストールパラメータを記録します。

# <span id="page-15-1"></span>ステップ2: Directory Server プラグインの構成

Delegated Administrator をインストールするには、2 つのオプションプラグインの構 成が必要な場合もあります。これらのプラグインは、Directory Server 4.13 とともに自 動的にインストールされますが、SLAPD 構成ファイルを修正してアクティブにする必 要があります。これらのプラグインについて以下で説明します。

<span id="page-15-4"></span>サービスクラス。このプラグインは、ユーザエントリのサービスクラス属性に基づい た、ユーザの特定の構成値およびリソース制限を定義します。詳細については、『iPlanet Delegated Administrator 4.5 Deployment and Customization Guide』第 6 章の「Class of Service」セクションを参照してください。

<span id="page-15-5"></span>ディレクトリエントリカウント。このプラグインは、ディレクトリに対して追加または 削除されたドメイン、グループ、ユーザのカウント値を自動的に保持します。これによ り、エントリタイプの数の最新カウント数が提供されます。

#### Directory Server プラグインを構成するには:

- 1. Directory Server を停止します。
- 2. Delegated Administrator で使用する予定の Directory Server の各インスタンスで、 次のファイルを修正します (*NSHOME* は Messaging Server のインストールディレ クトリのルートです )。

*NSHOME*/slapd-<*host\_identifier*>/config/slapd.ldbm.conf

a. Class of Service 機能を有効にしたい場合は、次の行の先頭の # 記号を削除し て、これらの行のコメント化を解除します。

#plugin postoperation on "Class of Service" *Directory\_root*/lib/cos-plugin.so cos\_init o=iplanet.com

#plugin preoperation on "Class of Service init" *Directory\_root*/lib/cos-plugin.so cos\_preop\_init

上記の 2 つの行が欠落している場合、コメント文字なしで、これらの行を ファイルに追加します。

b. 次のいずれかを実行して、カウンタプラグインを含めます。

I. ファイルに次に示す行がある場合、コメント化する必要があります。

#include "*Directory\_root*/slapd-rtfm/config/counters.ldbm.conf"

- <span id="page-16-3"></span>II. このファイルの内容を追加します。 *Directory\_root*/slapd-*identifier*/config/counters.ldbm.conf
- 3. Directory Server を起動します。

# <span id="page-16-0"></span>ステップ 3:Directory Server の構成

ページ処理および検索パフォーマンスを最適化することをお勧めします。ただし、すべて の Delegated Administrator で必要というわけではありません。すでにユーザやグループ にディレクトリを規定している場合、必ずユーザエントリを修正する必要があります。 『iPlanet Messaging Server プロビジョニングガイド』のガイドラインに従って、iPlanet Delegated Administrator と併用するための既存エントリをアップグレードします。

### <span id="page-16-1"></span>ページ処理および検索パラメータの最適化

<span id="page-16-4"></span>Directory Server 構成を修正すると、Delegated Administrator ページ処理および検索の パフォーマンスを最適化できます。ユーザが 5000 を超えるドメインがディレクトリに ある場合、次の処置が必要です。

- <span id="page-16-6"></span><span id="page-16-5"></span>• memberof 属性のインデックスの追加
- lookthroughlimit パラメータのリセット
- <span id="page-16-7"></span>• sizelimit パラメータのリセット
- All ID Threshold 値の適切な設定

#### Directory Server に適切なインデックスを追加するには

- <span id="page-16-2"></span>1. Netscape コンソールを使用して、[Directory Server] ウィンドウの [ 構成 ] タブを 選択し、データベースアイコンをクリックします。
- 2. 右のペインの [インデックス] タブを選択します。
- 3. memberof 属性を追加するには、[ 属性の追加 ] をクリックして、次のことを行い ます。
	- a. [ 属性の選択 ] ウィンドウで、memberof 属性を選択して、[OK] をクリック します。
	- b. [ 属性の選択 ] リストで、nsdadomain 属性を選択して、[ 等価 ]、[ 属性 ]、 [Substring] ボックスにチェックマークを付けます。

4. [ 保存 ] をクリックします。

#### <span id="page-17-0"></span>lookthroughlimit をリセットするには:

- <span id="page-17-2"></span>1. Netscape コンソールを使用して、[Directory Server] ウィンドウの [ 構成 ] タブを 選択し、左のペインのデータベースアイコンを選択します。
- 2. 右のペインの [ パフォーマンス ] タブを選択します。
- 3. [ 検索制限 ] フィールドに、-1 を入力します。
- 4. [ 保存 ] をクリックします。

#### <span id="page-17-1"></span>sizelimit パラメータをリセットするには

- 1. Netscape コンソールを使用して、[Directory Server] ウィンドウの [ 構成 ] タブを 選択して、左のペインのナビゲーションツリーでルートエントリを選択します。
- 2. 右のペインの [ パフォーマンス ] タブを選択します。
- 3. [ サイズ制限 ] フィールドに、-1 を入力します。
- 4. [ 保存 ] をクリックします。

#### All IDs Threshold 値の設定

デフォルトでは、Directory Server の All IDs Threshold は 4000 に設定されています。 Delegated Administrator のこの値は、ディレクトリのユーザ数より大きくする必要が あります。この値の変更についての詳細は、

http://www.iplanet.ne.jp/testdrive/index.html にある『Directory Server 管 理者ガイド』の第 7 章の「全 ID しきい値の管理」セクションを参照してください。

# <span id="page-18-3"></span><span id="page-18-0"></span>ステップ 4:iPlanet Web Server 4.1 SP7 のイン ストールまたはアップグレード

iPlanet Web Server 4.1 SP7  $\&$  iPlanet Delegated Administrator for Messaging and Collaboration 1.1 は、同じコンピュータシステムにインストールする必要があります。 Solaris の場合、Web サーバは、 CD の /solaris/ES にあります。 HP-UX の場合、Web サーバは、CD の /hpux/ES にあります。 Windows NT の場合、Web サーバは CD の /ntx86/ES にあります。

<span id="page-18-5"></span>iPlanet Web Server 4.1 SP7 をインストールしていない場合は、ここでインストールし ます。4.1 より前のバージョンの Web Server をインストールしている場合は、サーバー を 4.1 SP7 バージョンにアップグレードする必要があります。

http://www.iplanet.ne.jp/testdrive/index.html にある『Web Server 4.1 イン ストールガイド』の手順に従ってください。インストール中、Directory Server を要求 するプロンプトが表示されても指定する必要はありません。

注 iPlanet Web Server ポートには、Messaging Server インストール中に指 定された Messenger Express (Web Mail) ポートとは違うポートを割り 当てる必要があります。 Web Server インストール中に設定されるパラ メータは、構成や iPlanet Delegated Administrator インストールで必 要になることがあるので、すべて書き留めてください。

# <span id="page-18-1"></span>ステップ 5:Delegated Administrator のインス トール

<span id="page-18-4"></span>3 [ページの表](#page-12-0) 1-1 の情報シートへの記入が終了したら、Delegated Administrator インス トールプログラムを実行します。

### <span id="page-18-6"></span><span id="page-18-2"></span>UNIX インストール手順

root になり、cd で CD の /solaris/iDA のインストールファイルディレクトリへ移 動し、./setup を入力します。インストール中、次のような画面が表示されます。今後 の参照のために、入力したインストールの値を、本書の下線のフィールド、またはその 他の場所に書き留めておくことをお勧めします。

### <span id="page-19-0"></span>インストール画面 1 - インストールのヒント

<span id="page-19-1"></span>--------------------------------------------------------- Sun-Netscape Alliance iPlanet Delegated Administrator for Messaging and Collaboration Installation/Uninstallation --------------------------------------------------------- Welcome to the iPlanet Delegated Administrator for Messaging and Collaboration installation program. This program will install iPlanet Server Products and the iPlanet Console on your computer. It is recommended that you have "root" privilege to install the software. Tips for using the installation program: - Press "Enter" to choose the default and go to the next screen - Type "Control-B" to go back to the previous screen - Type "Control-C" to cancel the installation program - You can enter multiple items using commas to separate them. For example: 1, 2, 3 Would you like to continue with installation? [Yes]: **Yes** --------------------------------------------------------- **Yes** でインストールを続行し、**No** で処理を終了します。  $*$  \*  $*$  \* インストール画面 2 - ライセンス ---------------------------- Sun-Netscape Alliance iPlanet Delegated Administrator for Messaging and Collaboration Installation/Uninstallation --------------------------------------------------------- BY INSTALLING THIS SOFTWARE YOU ARE CONSENTING TO BE BOUND BY AND ARE BECOMING A PARTY TO THE AGREEMENT FOUND IN THE LICENSE.TXT FILE. IF YOU DO NOT AGREE TO ALL OF THE TERMS OF THIS AGREEMENT, PLEASE DO NOT INSTALL OR USE THIS SOFTWARE. Do you agree to the license terms? [n]: -------------------------------------------------------- **y** で続行し . **n** でインストールを終了します。  $\star$   $\star$ 

#### インストール画面 3 - インストール場所

<span id="page-20-1"></span>--------------------------------------------------------- Sun-Netscape Alliance iPlanet Delegated Administrator for Messaging and Collaboration Installation/Uninstallation

---------------------------------------------------------

This program will extract the iPlanet Delegated Administrator for Messaging and Collaboration application from the distribution media and install it into a directory you specify.

Install location [/usr/netscape/ida10]: ---------------------------------------------------------

これは、iPlanet Delegated Administrator インストールファイルの場所です。ファ イルは、ディレクトリ内の任意の場所に移動できます。このパラメータは、管理の ため後で必要になります。

インストール画面 4 - purge コマンドの有効化 ---------------------------------------------------------

 $\star$  \*  $\star$  \*  $\star$ 

<span id="page-20-0"></span>Sun-Netscape Alliance

 iPlanet Delegated Administrator for Messaging Installation/Uninstallation ---------------------------------------------------------

If you want iPlanet Delegated Administrator for Messaging to manage a Messaging Server, you will be asked for the Messaging Server identifier and it's Administration Server URL.

Manage Messaging Server [Yes]: Specify Host Name [galaxy.siroe.com]: \_\_\_\_\_\_\_\_\_\_\_\_\_\_\_\_\_\_\_\_\_\_\_\_\_\_\_\_\_\_ Specify Admin URL: \_\_\_\_\_\_\_\_\_\_\_\_\_\_\_\_\_\_\_\_\_\_\_\_\_\_\_\_\_\_\_\_\_\_\_\_\_\_\_\_\_\_\_\_\_\_ Specify CGI Path [msg-galaxy/Tasks/operation]: \_\_\_\_\_\_\_\_\_

---------------------------------------------------------

**Yes** を指定すると、imadmin domain/family/group/user purge コマンドにア クセスできるようになります。**yes** または **no** のどちらを指定しても、他の iPlanet Delegated Administrator コマンドにアクセスできますが、purge コマンドを実行 するには、この追加情報が必要になります。**yes** を指定すると、次のようなプロン プトが表示されます。

**Host Name** は、Messaging Server インストール中に指定された、完全指定の Messaging Server ホスト名で、3 [ページの表](#page-12-0) 1-1 の「iPlanet Delegated Administrator インストールに必要な情報シート」にあります。

**Admin URL** は、Messaging Server インストール用の Administration Server の完全 指定のホスト名およびポート番号です。この情報は、Messaging Server のインス トール中に指定されたもので、3 [ページの表](#page-12-0) 1-1 の 「iPlanet Delegated Administrator インストールに必要な情報シート」にあります。 例:http://galaxy.siroe.com:1210

**CGI Path** では、デフォルトを使用します。通常、これは、 msg-*instance*/Tasks/operation です。

msg-*instance* は、Messaging Server インスタンスを表します。たとえば、Messaging Server インスタンスが siroe の場合、パスは msg-siroe/Tasks/operation です。

**no** を指定した場合、 *DelegatedAdmin\_root*/nda/classes/netscape/nda/servlet/ の resource.properties ファイルにこれらの行を追加することで、後から purge コ マンドへのアクセスを追加することができます。

```
MsgSvr0-name=fully_qualified_host_name
MsgSvr0-adminurl=http://fully_qualified_host_name:host_port
MsgSvr0-cgipath=msg-host_name/Tasks/operation
```
 $\star$  \*  $\star$  \*  $\star$ 

resource.properties ファイルの編集後に、Enterprise Server を再起動して、変 更を有効にする必要があります。

#### インストール画面 5 - Calendar Server

<span id="page-21-0"></span>---------------------------------------------------------

 Sun-Netscape Alliance iPlanet Delegated Administrator for Messaging Installation/Uninstallation ---------------------------------------------------------

If you want iPlanet Delegated Administrator for Messaging to manage an iPlanet Calendar Server, enter 'Yes'.

Manage Calendar Server [No]: \_\_\_\_\_\_\_\_\_\_\_

**Yes** を指定すると、iPlanet Delegated Administrator GUI を使用して、GUI で Calendar User Entries を作成できます。エントリを作成するには、iPlanet Calendar Server をインストールしている必要があるので注意してください。インストール していない場合、GUI での Calendar リソースの作成は失敗します。

**no** を指定すると、

*DelegatedAdmin\_root*/nda/classes/netscape/nda/servlet/resource.proper ties 内の行 NDADefaultConfiguration-calendar-support=yes を修正また は入力することで、Calendar User Entries を作成できるようになります。この行は #### INSTALLER #### の行の下に入力します。

 $\ast$  \*  $\ast$  \*  $\ast$ 

#### インストール画面 6 - Enterprise Server

---------------------------------------------------------

<span id="page-22-3"></span><span id="page-22-1"></span>Sun-Netscape Alliance

iPlanet Delegated Administrator for Messaging Installation/Uninstallation

---------------------------------------------------------

iPlanet Delegated Administrator for Messaging requires the configuration directory of the Enterprise server instance. The Enterprise server must be installed locally on this computer system, and iPlanet Delegated Administrator for Messaging will be accessible only for this Enterprise server instance.

Example: /home/es/https-machine/config

Specify Enterprise server config directory:

---------------------------------------------------------

Enterprise Server (Web サーバ ) インスタンスの構成ディレクトリを入力します。 構成ディレクトリは、Enterprise Server ルートディレクトリの下にあります。通常、 *server\_root\_dir*/https-*machine\_name*/config です。この情報は、Enterprise Server インストール中に指定されます。9 ページの「ステップ 4:[iPlanet Web Server 4.1](#page-18-0) SP7 [のインストールまたはアップグレード」](#page-18-0)を参照してください。

<span id="page-22-0"></span>インストール画面 7 - LDAP サーバーのホストとポート

<span id="page-22-2"></span>--------------------------------------------------------- Sun-Netscape Alliance

iPlanet Delegated Administrator for Messaging Installation/Uninstallation

---------------------------------------------------------

iPlanet Delegated Administrator for Messaging requires the use of a LDAP-based Directory Server for the administration of server configuration. This server is called the Configuration Directory. Enter the non-SSL URL for the directory server:

ldap://<host>:<port>

 $*$   $*$   $*$   $*$ 

<span id="page-23-1"></span>Specify LDAP URL: \_\_\_\_\_\_\_\_\_\_\_\_\_\_\_\_\_\_\_\_\_\_\_\_\_\_\_\_\_\_\_\_\_\_\_\_

この URL は、ユーザ / グループデータ ( 構成データではありません ) を含む LDAP ディレクトリのマシンおよびサーバポートを指定します。この情報は、Messaging Server インストール中に指定されるもので、3 [ページの表](#page-12-0) 1-1 の「iPlanet Delegated Administrator インストールに必要な情報シート」にあります。 例:*ldap://galaxy.siroe.com:389*

 $\ast$  \*  $\ast$  \*  $\ast$ 

#### インストール画面 8 - Directory Manager とパスワード

<span id="page-23-2"></span>---------------------------------------------------------

 Sun-Netscape Alliance iPlanet Delegated Administrator for Messaging Installation/Uninstallation --------------------------------------------------------- In order to create the suffix for iPlanet Delegated Administrator for Messaging, enter the base DN and password of the user who can access the Directory Server.

Specify Directory Manager [cn=Directory Manager]: \_\_\_\_\_\_\_\_\_\_\_\_\_\_\_\_\_\_\_\_\_\_\_\_\_\_\_\_\_\_ Password: [from above]

---------------------------------------------------------

Directory Manager (Messaging Server インストール中に指定されたもの) のベース DN およびパスワードを入力します。これらの値は必須です。これは、iPlanet Delegated Administrator が LDAP ディレクトリの構成エントリを作成する必要が あるためです。この情報は、3 [ページの表](#page-12-0) 1-1 の iPlanet Delegated Administrator イ ンストールの必須情報シートにあります。

 $\star$  \*  $\star$  \*  $\star$ 

### インストール画面 9 - サービスクラスプラグイン

---------------------------------------------------------

<span id="page-23-3"></span><span id="page-23-0"></span>Sun-Netscape Alliance

iPlanet Delegated Administrator for Messaging Installation/Uninstallation

---------------------------------------------------------

The Directory Server that iDA uses does not have the Class of Services plugins installed. You can continue the iDA installation now, but you need to install

the plugins later for iDA to work properly.

Continue iDA installation? [No]: Yes

---------------------------------------------------------

サービスクラスプラグインがインストールされていない場合、この警告メッセージ が表示されます。ただし、インストールは続行できます。プラグインはいつでもイ ンストールできます。ステップ 2:Directory Server [プラグインの構成](#page-15-1)を参照してく ださい。

 $\ast$  \*  $\ast$  \*  $\ast$ 

#### <span id="page-24-0"></span>インストール画面 10 - ユーザデータの接尾辞

<span id="page-24-3"></span>--------------------------------------------------------- Sun-Netscape Alliance iPlanet Delegated Administrator for Messaging Installation/Uninstallation

iPlanet Delegated Administrator for Messaging requires a suffix to store it's user data. If this base suffix does not exist the Installation program will attempt to create it.

---------------------------------------------------------

Example: o=isp Exmaple: dc=isp, dc=com

<span id="page-24-1"></span>Specify Suffix: \_\_\_\_\_\_\_\_\_\_\_\_\_\_\_\_\_\_\_\_\_\_\_\_\_\_\_\_\_\_\_\_\_\_\_\_\_\_\_\_ ---------------------------------------------------------

Messaging Server インストールのディレクトリ部で指定される組織ツリーのルー トを入力します。これは、ユーザデータが保存される先のルートです。この情報は、 3 [ページの表](#page-12-0) 1-1 の「iPlanet Delegated Administrator インストールに必要な情報 シート」にあります。

インストール画面 11 - DC の接尾辞

<span id="page-24-2"></span> $\ast$  \*  $\ast$  \*  $\ast$ 

--------------------------------------------------------- Sun-Netscape Alliance iPlanet Delegated Administrator for Messaging Installation/Uninstallation ---------------------------------------------------------

This suffix is already present in the directory.

Continue without installing iDA information in the directory? [No]: Yes

Specify DC Suffix [o=internet]:

- ---------------------------------------------------------
- 最初の質問には、**Yes** を指定します。このパラメータは、スタンドアロンの非 iMS インストール用です。サンプルデータはインストールされません。
- 2 番目の質問は、ドメイン情報の指定にシステムが使用する DC ツリールートに対 する質問です。このパラメータは、デフォルトでは、o=internet です。このパラメー タが、Messaging System で再構成されていない場合、デフォルトを使用します。

 $\ast$  \*  $\ast$  \*  $\ast$ 

#### インストール画面 12 - 構成の接尾辞

 Sun-Netscape Alliance iPlanet Delegated Administrator for Messaging Installation/Uninstallation -------------------------------------------------------- iPlanet Delegated Administrator for Messaging requires a suffix to store

it's configuration data. If this base suffix does not exist the Installation program will attempt to create it.

<span id="page-25-1"></span>---------------------------------------------------------

Example: o=isp Exmaple: dc=isp, dc=com

<span id="page-25-0"></span> $\ddot{x}$   $\ddot{x}$ 

Specify Suffix [o=siroe.com]:

---------------------------------------------------------

ユーザデータと同じ接尾辞を使用します。15 [ページの「インストール画面](#page-24-0) 10 - ユー [ザデータの接尾辞」を](#page-24-0)参照してください。

#### インストール画面 13 - URL

---------------------------------------------------------

 Sun-Netscape Alliance iPlanet Delegated Administrator for Messaging Installation/Uninstallation

---------------------------------------------------------

Extracting Netscape core components...

Extracting iPlanet Delegated Administrator for Messaging...

Restarting Enterprise Server

Connecting netscape browser to *http://galaxy.siroe.com:2001/nda/start.htm*

Press Return to continue...

---------------------------------------------------------

表示される URL (たとえば、http://galaxy.siroe.com:2001/nda/login.htm) は、iPlanet Delegated Administrator にログインするときに必要なので覚えておい てください。ポート番号を忘れた場合は、

<span id="page-26-2"></span><span id="page-26-1"></span>*server\_root\_dir*/https-*machine\_name*/config/magnus.conf 内の記述で確認でき ます。

### <span id="page-26-0"></span>Windows NT インストール手順

CD の /ntx86/iDA にある setup アイコンをダブルクリックします。インストール 中、次のような画面が表示されます。今後の参照のために、入力したインストールの値 を、本書の下線のフィールド、またはその他の場所に書き留めておくことをお勧めしま す。

#### インストール画面 1 - Welcome

<span id="page-26-3"></span>---------------------------------------------------------

Welcome to the iPlanet Delegated Administrator for Messaging and Collaboration setup program.

We strongly recommend that you exit all Windows programs before running this Setup program. Click Cancel to quit Setup and then close any programs you have running. Click Next to continue with the Setup program.

WARNING: This program is protected by copyright law and international treaties.

Unauthorized reproduction or distribution of this program, or any portion of it, may result in severe civil and criminal penalties, and will be prosecuted to the maximum extent possible under law.

---------------------------------------------------------

**Next** でインストールを続行します。**Cancel** でインストールプロセスを終了しま す。

**View Readme** で iPlanet Delegated Administrator についての情報を表示します。

 $*$  and  $*$  and  $*$ 

#### インストール画面 2 - ライセンス

To install iDA for Messaging and Collaboration, you must accept the following license agreement. Use the scroll bars to view the rest of the agreement

<span id="page-27-1"></span><span id="page-27-0"></span>---------------------------------------------------------

[*Software Evaluation Agreement is displayed*]

Do you accept all of the terms of the preceeding License Agreement? If you choose No, the program will close.

---------------------------------------------------------

**Yes** で続行します。**No** でインストールを終了します。

#### インストール画面 3 - インストール場所

 $\ast$  \*  $\ast$  \*  $\ast$ 

---------------------------------------------------------

The setup program will install iDA for Messaging and Collaboration in the destination directory shown below. If you want to install products in a different directory, click Browse and choose a directory now. The destination directory becomes the server root when installation is complete.

When the directory you want as destination directory is shown below, click Next.

You can choose not to proceed with installation by clicking Cancel to exit Setup.

Installation Directory c:\netscape\ida10 [Browse...] ---------------------------------------------------------

これは、iPlanet Delegated Administrator インストールファイルの場所です。ファ イルは、ディレクトリ内の任意の場所に移動できます。このパラメータは、管理の ため後で必要になります。

 $\ast$  \*  $\ast$  \*  $\ast$ 

### インストール画面 4 - インストールするコンポーネント

---------------------------------------------------------

Select the products you want to install; uncheck the products you do not want to install.

Products: iDA for Messaging and Collaboration

Description of Selected Component iPlanet Delegated Administrator for Messaging and Collaboration **Example 20** [Change...]

<span id="page-28-1"></span><span id="page-28-0"></span>

Space Required: 7MB Space Available: 4564 MB ---------------------------------------------------------

インストールのために、[Products:] リスト内の [iDA for Messaging and Collaboration] が強調表示されていることを確認してください。

### インストール画面 5 - Messaging Server 情報

---------------------------------------------------------

If you want iPlanet Delegated Administrator for Messaging to manage a Messaging Server that is already installed, enter the following information.

Manage Messaging Server

Messaging Server Information Server Identifier: [galaxy.siroe.com] Administration Server URL: \_\_\_http://galaxy.siroe.com:<Enter the Admin Server Port Number>\_\_\_ CGI Path: [msg-galaxy/Tasks/Operation]\_\_\_\_\_\_\_\_\_\_\_\_\_\_ ---------------------------------------------------------

[**Manage Messaging Server**] にチェックマークを付けると、

imadmin domain/family/group/user purge コマンドにアクセスできます。こ のボックスにチェックマークを付けても付けなくても、他の iPlanet Delegated Administrator コマンドにアクセスできますが、purge コマンドを実行するには、 この追加情報が必要になります。

**Server Identifier** は、Messaging Server インストール中に指定された、完全指 定の Messaging Server ホスト名で、3 [ページの表](#page-12-0) 1-1 の「iPlanet Delegated Administrator インストールに必要な情報シート」にあります。

**Administration Server URL** は、Messaging Server インストールの Administration Server の完全指定のホスト名およびポート番号です。この情報は、 Messaging Server インストール中に指定されたもので、3 [ページの表](#page-12-0) 1-1 の「iPlanet Delegated Administrator インストールに必要な情報シート」にあります。 例:http://galaxy.siroe.com:1210

**CGI Path** では、デフォルトを使用します。通常、これは、 msg-*instance*/Tasks/operation です。

msg-*instance* は、Messaging Server インスタンスを表します。たとえば、Messaging Server インスタンスが siroe の場合、パスは msg-siroe/Tasks/operation です。

<span id="page-29-0"></span>[**Manage Messaging Server**] にチェックマークを付けなかった場合は、 *DelegatedAdmin\_root*/nda/classes/netscape/nda/servlet/ の resource.properties ファイルに次の行を追加すると、purge コマンドへのアク セスを追加できます。

MsgSvr0-name=*fully\_qualified\_host\_name* MsgSvr0-adminurl=http://*fully\_qualified\_host\_name:host\_port* MsgSvr0-cgipath=msg-*host\_name*/Tasks/operation

 $\ast$  \*  $\ast$  \*  $\ast$ 

resource.properties ファイルの編集後に、Enterprise Server を再起動して、変 更を有効にする必要があります。

#### インストール画面 6 - Calendar Server

<span id="page-29-1"></span>---------------------------------------------------------

If you want iPlanet Delegated Administrator for Messaging to manage an iPlanet Calendar Server, check the box below.

Manage Calendar Server

---------------------------------------------------------

[**Manage Calendar Server**] にチェックマークを付けると、iPlanet Delegated Administrator GUI を使用して、GUI で Calendar User Entries を作成できるように なります。エントリを作成するには、iPlanet Calendar Server をインストールして いる必要があるので注意してください。インストールしていない場合、GUI での Calendar リソースの作成は失敗します。

デフォルトでは、[**Manage Calendar Server**] にはチェックマークが付けられて いません。

[**Manage Calendar Server**] にチェックマークを付けない場合、 *DelegatedAdmin\_root*/nda/classes/netscape/nda/servlet/resource.prope rties 内の NDADefaultConfiguration-calendar-support=yes 行を修正また は入力することで、Calendar User Entries を作成できるようになります。この行 は、#### INSTALLER #### 行の下に入力します。

<span id="page-30-2"></span><span id="page-30-0"></span> $\ast$  \*  $\ast$  \*  $\ast$ 

インストール画面 7 - Enterprise Server

--------------------------------------------------------- The Enterprise server must be installed locally on this computer system. iPlanet Delegated Administrator for Messaging will be accessible only for this Enterprise server instance.

Enter the full path to the Configuration Directory of the Enterprise server instance:

\_\_\_d:\iplanet\ES4.1\https-galaxy.siroe.com\config\_

---------------------------------------------------------

Enterprise Server (Web サーバ ) インスタンスの構成ディレクトリを入力します。 構成ディレクトリは、Enterprise Server ルートディレクトリの下にあります。通常、 *server\_root\_dir*\https-*machine\_name*\config です。この情報は、Enterprise Server インストール中に指定されます。9 ページの「ステップ 4:[iPlanet Web Server 4.1](#page-18-0) SP7 [のインストールまたはアップグレード」](#page-18-0)を参照してください。

 $\ast$  \*  $\ast$  \*  $\ast$ 

#### インストール画面 8 - LDAP サーバーのホストとポート

iPlanet Delegated Administrator for Messaging requires the use of a LDAP-based Directory Server for the administration of server configuration. This server is called the Configuration Directory.

---------------------------------------------------------

Host Name: [galaxy.siroe.com]

Non-SSL Port: [389]\_\_\_\_\_\_\_\_\_\_\_\_\_\_\_\_\_\_\_\_\_\_\_\_\_\_\_\_\_\_\_

Setup will verify that this information is correct when you click Next. Ensure that the Server Configuration Directory is running. ---------------------------------------------------------

<span id="page-30-3"></span><span id="page-30-1"></span>第2章 インストール手順 21

この URL は、ユーザ / グループデータ ( 構成データではありません ) を含む LDAP ディレクトリのマシンおよびサーバポートを指定します。この情報は、Messaging Server インストール中に指定されるもので、3 [ページの表](#page-12-0) 1-1 の「iPlanet Delegated Administrator インストールに必要な情報シート」にあります。 例:ldap://galaxy.siroe.com:389

 $\ast$  \*  $\ast$  \*  $\ast$ 

#### インストール画面 9 - Directory Manager とパスワード

<span id="page-31-1"></span>---------------------------------------------------------

In order to create the suffix for iPlanet Delegated Administrator for Messaging, enter the base DN and password of the user who can access the Directory Server.

Base DN: cn=Directory Manager Password: ---------------------------------------------------------

Directory Manager (Messaging Server インストール中に指定されたもの) のベース DN およびパスワードを入力します。これらの値は必須です。これは、iPlanet Delegated Administrator が LDAP ディレクトリの構成エントリを作成する必要が あるためです。この情報は、3 [ページの表](#page-12-0) 1-1 の「[iPlanet Delegated Administrator](#page-12-0) [インストールに必要な情報シート」に](#page-12-0)あります。

<span id="page-31-0"></span> $\ast$  \*  $\ast$  \*  $\ast$ 

#### インストール画面 10 - サービスクラスプラグイン

The Directory Server that iDA uses does not have the Class of Services plugins installed. You can continue the iDA installation now, but you need to install the plugins later for iDA to work properly.

Continue iDA installation? [Yes]: Yes

---------------------------------------------------------

<span id="page-31-2"></span>---------------------------------------------------------

サービスクラスプラグインがインストールされていない場合、この警告メッセージ が表示されます。ただし、インストールは続行できます。プラグインはいつでもイ ンストールできます。ステップ 2:Directory Server [プラグインの構成](#page-15-1)を参照してく ださい。

 $\ast$  \*  $\ast$  \*  $\ast$ 

#### インストール画面 11 - DC の接尾辞

<span id="page-32-0"></span>-------------------------------------------------------- iPlanet Delegated Administrator for Messaging requires the Directory Server domain component (DC) tree suffix that the Delegated Administrator will manage.

If this suffix does not exist, the Installation program will attempt to create it.

Enter the suffix under which the domain component (DC) tree in the Directory Server resides. Example: o=internet.

これは、ドメイン情報の検索にシステムが使用する DC ツリーのルートに対する要 求です。このパラメータは、デフォルトでは、o=internet です。このパラメータが、 Messaging System で再構成されていない場合、デフォルトを使用します。

 $\ast$  \*  $\ast$  \*  $\ast$ 

\_\_\_\_\_\_\_\_\_\_\_\_\_\_\_\_\_\_\_\_\_\_\_\_\_\_\_\_\_

#### インストール画面 12 - 構成の接尾辞

<span id="page-32-1"></span>---------------------------------------------------------

iPlanet Delegated Administrator for Messaging requires a suffix to store it's configuration data. If this suffix does not exist, the Installation program will attempt to create it.

 Example: o=isp Example: dc=isp, dc=com

\_\_\_\_\_\_\_\_\_\_\_\_\_\_\_\_\_\_\_\_\_\_\_\_\_\_\_\_\_\_\_\_\_\_\_\_\_\_\_\_

---------------------------------------------------------

ユーザデータと同じ接尾辞を使用します。15 [ページの「インストール画面](#page-24-0) 10 - ユー [ザデータの接尾辞」を](#page-24-0)参照してください。

 $\star$  \*  $\star$  \*  $\star$ 

#### インストール画面 13 - 構成の概要

If you want to review or change any information about the installation about to be performed, click Back until you find the screen with the relevant information. If you are ready to install, click Next to begin the installation process.

Current Settings:

[*List of current settings*]

 $-1-\frac{1}{2}$  and  $-1-\frac{1}{2}$  and  $-1-\frac{1}{2}$  and  $-1-\frac{1}{2}$  and  $-1-\frac{1}{2}$ 

現在の設定のリストを確認します。設定を変更する必要がある場合、該当する画面 に戻るまで [**Back**] をクリックします。

<span id="page-33-1"></span><span id="page-33-0"></span>---------------------------------------------------------

インストールの準備が完了したら、[**Next**] をクリックします。

インストールの進行状況を示すダイアログが表示されます。

#### インストール画面 14 - インストールの完了

---------------------------------------------------------

Setup has finished installing.

View Readme

When you click Finish, your installation will be complete

iPlanet Delegated Administrator for Messaging and Collaboration 1.1 に関する情 報を表示する場合は、[**View Readme**] にチェックマークを付けます。

<span id="page-33-2"></span>[**Finish**] をクリックすると、ブラウザに iPlanet Delegated Administrator の起動 ページが表示されます。

#### システムの再起動

Windows NT システムの場合、インストール完了後にシステムを再起動する必要があ ります。

# <span id="page-34-0"></span>Delegated Administrator の使用

<span id="page-34-2"></span>Web ブラウザで http://*host*:*webserver\_port*/nda/login.htm を指定して、[iPlanet Delegated Administrator for Messaging and Collaboration 1.1 ログイン ] ページにアク セスします。

[ ログイン ] ページを使用して、ページの任意のレベルの管理者としてログインできま す。ログインするときに使用するユーザ ID およびパスワードにより、管理者の役割、 およびアクセス権のあるディレクトリブランチが判別されます。

## <span id="page-34-4"></span><span id="page-34-1"></span>[ 起動 ] ページから Delegated Administrator を起 動するには

- 1. ブラウザで、http://*host*:*webserver\_port*/nda/start.htm フォームを使用して、 Delegated Administrator ホストの URL を入力します。
- 2. [ ログイン ] をクリックします。
- 3. [Delegated Administrator ログイン ] ウィンドウで、管理者のシステムユーザ ID お よびパスワードを入力します。たとえば、serviceadmin としてログインするには、 次のように入力します。

<span id="page-34-3"></span>ユーザ **ID**:serviceadmin@*default\_domain*.com

パスワード:*password*

4. [ ログイン ] をクリックします。

Delegated Administrator により、入力したユーザ ID に該当する管理ページが表示 されます。

Delegated Administrator の使用

# <span id="page-36-3"></span><span id="page-36-1"></span><span id="page-36-0"></span>iPlanet Delegated Administrator の管理

#### 本章の内容:

- [Delegated Administrator](#page-36-2) のアンインストール
- [iPlanet Delegated Administrator](#page-37-0) 特権ユーザパスワードの変更
- LDAP Server [およびポートの変更](#page-38-0)
- Messaging Server Host または [Administration Server Port](#page-38-1) の変更
- [iPlanet Delegated Administrator Web Server](#page-38-2) の再起動
- [シングルサインオンの追加](#page-39-0)
- [Secure Socket Layer](#page-39-1) の追加
- <span id="page-36-4"></span>• [Input Validation Servlet](#page-39-2) の変更

# <span id="page-36-2"></span>Delegated Administrator のアンインストール

アンインストール プログラムを実行すると、次のようになります。

- すべての Delegated Administrator バイナリが削除されます。
- Web サーバ構成は、Delegated Administrator がインストールされる前に状態に戻 ります。
- Web サーバが再起動されます。
- 初期インストール後に生成されたすべての Delegated Administrator ファイルは、 コンピュータシステムに残ります。
- Delegated Administrator インストール時にディレクトリに追加されたすべての データ、およびその後に追加された任意のデータは、ディレクトリに残ります。

#### Delegated Administrator をアンインストールするには、アンインス トールプログラムを実行します。

- Delegated Administrator をアンインストールする場合、Directory Server および Web Server の両方が、インストールされ、実行している必要があります。
- Unix では、cd によりインストールディレクトリへ移動し、./uninstall を入力 します。
- Windows NT では、uninst.exe プログラムを実行します。

# <span id="page-37-0"></span>iPlanet Delegated Administrator 特権ユーザパス ワードの変更

<span id="page-37-1"></span>インストール中に、特権ユーザ (DN: cn=NDAUser, ou=config,o=<root of Org Tree) がディレクトリに作成されます。このユーザは、Delegated Administrator により 使用され、匿名検索を行うため、ディレクトリにバインドされます。また、デフォルト のパスワード (auth) はこのユーザに作成されます。このパスワードを変更する場合、次 のように変更する必要があります。

- 1. ファイル resource.properties が保存されているディレクトリに移動します。 *DelegatedAdmin\_root*/nda/classes/netscape/nda/servlet/
- 2. ファイル resource.properties で、次のエントリのパスワードを変更します。 NDABasicAuth-uidrespw=auth

権限のあるユーザだけが、このパスワードにアクセスできることを確認してくださ い。

3. ldapmodify を使用して、NDAUser エントリのパスワードを変更します。ディレ クトリ *DirectoryServer\_root*/shared/bin で、次のコマンドを入力します。

ldapmodify -h *host\_name* -p *port\_number* -D "cn=directory manager" -w *password*

4. プロンプトで、次のコマンドを入力します。

dn: uid=NDAUser, ou=config, o=*base\_suffix* changetype: modify replace: userpassword userpassword: *newpassword*

- 5. コマンドを完了するには
	- ❍ Unix の場合、<Ctrl-D> を入力します。
	- o Windows NT の場合、<Ctrl-Z> を入力します。

<span id="page-38-4"></span>6. Web Server を再起動します。

# <span id="page-38-0"></span>LDAP Server およびポートの変更

iPlanet Delegated Administrator が示す LDAP Server ホストおよびポート (iPlanet Delegated Administrator インストール中に指定。13 [ページの「インストール画面](#page-22-0) 7 - LDAP [サーバーのホストとポート」を](#page-22-0)参照 ) を変更する場合、必要に応じて、属性 LDAPDatabaseInterface-ldaphost および LDAPDatabaseInterface-ldapport を修正します。これらの属性は、次に示すディレクトリのファイル resource.properties 内にあります。

<span id="page-38-3"></span>*DelegatedAdmin\_root*/nda/classes/netscape/nda/servlet/

# <span id="page-38-1"></span>Messaging Server Host または Administration Server Port の変更

iPlanet Delegated Administrator がサポートする Messaging Server ホストまたは Administration Server ポート (Messaging Server インストール中に指定 ) を変更する場 合、必要に応じて、属性 MsgSvr0-name ( ホスト名 ) および MsgSvr0-adminurl (Administration Server URL) を修正します。これらの属性は、次に示すディレクトリの ファイル resource.properties 内にあります。

*DelegatedAdmin\_root*/nda/classes/netscape/nda/servlet/

# <span id="page-38-5"></span><span id="page-38-2"></span>iPlanet Delegated Administrator Web Server の再 起動

iPlanet Delegated Administrator Web Server プロセスが中断した場合、次のコマンドを 実行して、このプロセスを停止し、再開します。

*root\_of\_web\_server*/https-*fully-qualified\_machine\_name*/stop *root\_of\_we\_server*/https-*fully-qualified\_machine\_name*/start

例:

```
/export/servers/enterpriseserver/https-red.iplanet.com/stop
/export/servers/enterpriseserver/https-red.iplanet.com/start
```
# <span id="page-39-0"></span>シングルサインオンの追加

<span id="page-39-5"></span>iPlanet Delegated Administrator for Messaging and Collaboration 1.1 のシングルサイ ンオンを使用可能にするには、『iPlanet Messaging Server 管理者ガイド』の第 2 章を参 照してください。

# <span id="page-39-1"></span>Secure Socket Layer の追加

<span id="page-39-4"></span>iPlanet Delegated Administrator を構成して、SSL ベースの接続を使用するには、 http://docs.iplanet.com/docs/manuals/deladmin/45/html/04\_conf.htm#2 2559 にある『iPlanet Delegated Administrator 4.5 Deployment and Customization Guide』の第 4 章の「Secure Sockets Layer (SSL)」のセクションを参照してください。

# User Directory Failover の追加

http://docs.iplanet.com/docs/manuals/deladmin/45/html/04\_conf.htm#2 7796 にある『iPlanet Delegated Administrator 4.5 Deployment and Customization Guide』の第 4 章の「User Directory Failover」のセクションを参照してください。

# <span id="page-39-2"></span>Input Validation Servlet の変更

<span id="page-39-3"></span>iPlanet Delegated Administrator の特定の属性フィールドにデータが入力されると、 データを受け入れる前に、Validation Servlet つまりルーチンが、そのデータがアルファ ベットや英数字などの特別なタイプのデータかを検証することができます。

属性によっては、修正する必要がある妥当性検査ルーチンがあります。たとえば、電話 番号のデフォルトの妥当性検査ルーチンは、数字区切りですが、英数字区切りにするこ とができます。

これらの妥当性検査ルーチンは、変更または削除できますが、Delegated Administrator for Messaging が正しく機能するために必要なルーチンもありますので、変更または削 除する場合は、十分に考慮してください。

特定の属性の妥当性検査ルーチンを変更するには、次に示すディレクトリにある resource.properties ファイルの該当する属性 / 妥当性検査のペアを修正します。

*DelegatedAdmin\_root*/nda/classes/netscape/nda/servlet

次に、Delegated Administration for Messaging バイナリをサポートする Web サーバを 再起動します。

各属性 / 妥当性検査のペアのフォーマットは次の通りです。

validateAttr-*attribute=java\_servlet*

例:

validateAttr-givenname=netscape.nda.util.ValAlphaNumericPunctuation validateAttr-surname=netscape.nda.util.ValAlphaNumericPunctuation validateAttr-telephonenumber=netscape.nda.util.ValNumericPunctuatio n

validateAttr-fax=netscape.nda.util.ValTelephone

開発のニーズによって、妥当性検査ルーチンを変更できます。たとえば、givenname を、次に示す属性 - 値ペアの設定により、アルファベット文字だけに制限することがで きます。

validateAttr-givenname=netscape.nda.util.ValAlpha

また、妥当性検査ルーチンは、そのラインの削除または、ラインの先頭にハッシュ記号 (#) を付けてコメントアウトすることによって、完全に削除することもできます。

この妥当性検査ルーチンを次に示します。

- netscape.nda.util.ValAlpha 有効な英字文字列かどうかを検査します。
- netscape.nda.util.ValAlphaNumeric 有効な英数字文字列かどうかを検査し ます。
- netscape.nda.util.ValAlphaNumericPunctuation 有効な英数字または区 切り文字列かどうかを検査します。
- netscape.nda.util.ValNumericPunctuation 有効な数値または区切り文字 列かどうかを検査します。
- netscape.nda.util.ValPositiveInteger 「0」または正の整数であるか検査 します。
- netscape.nda.util.ValTelephone 数字または記号 )、(、- を含む文字列かど うかを検査します。 ) ( -

次の妥当性検査ルーチンは、内部専用に使用されます。これらのルーチンのラインは修 正しないでください。

```
netscape.nda.util.ValAccess
netscape.nda.util.ValBroadcaster
netscape.nda.util.ValBroadcasterPolicy
netscape.nda.util.ValDomain
netscape.nda.util.ValMailAddress
netscape.nda.util.ValMailAutoReplyMode
netscape.nda.util.ValMailDeliveryOption
```

```
netscape.nda.util.ValIMSStatus
netscape.nda.util.ValQuota
netscape.nda.util.ValExtendedQuota
netscape.nda.util.ValVacationDate
```
索引

### <span id="page-42-0"></span>**A**

Administration Server ポート、変更 , [29](#page-38-3)

### **C**

Calendar, [13](#page-22-1), [21](#page-30-0) Calendar Server, [12](#page-21-0)

### **D**

Delegated Administrator インストール, [9](#page-18-4) 使用 , [25](#page-34-2) ポート番号 , [17](#page-26-1) ユーザデータの接尾辞 , [15](#page-24-1) ログイン , [25](#page-34-3) Delegated Administrator の削除 , [27](#page-36-4) Directory Failover, 30 Directory Manager パスワードの変更 , [28](#page-37-1) Directory Manager、パスワード , [14](#page-23-0), [22](#page-31-0) Directory Server lookthroughlimit のリセット , [8](#page-17-0) sizelimit パラメータのリセット , [8](#page-17-1) インデックスの追加 , [7](#page-16-2) 構成 , [7](#page-16-3) 互換性 , [1](#page-10-5)

最適化 , [7](#page-16-4) パスワード , [14](#page-23-0), [22](#page-31-0) プラグイン , [6](#page-15-2) 変更 , [29](#page-38-4) ポート , [14](#page-23-1), [21](#page-30-1)

**E**

Enterprise Server、「Web Server」を参照 , [9](#page-18-5)

### **I**

Input Validation, [30](#page-39-3) iPlanet Messaging Server インストールガイド、イ ンストール , [6](#page-15-3)

### **L**

LDAP Server およびポート、変更 , [29](#page-38-4) LDAP サーバーのホストとポート , [13](#page-22-2) lookthroughlimit, [7](#page-16-5) lookthroughlimit、Directory Server, [8](#page-17-0)

### **M**

memberof, [7](#page-16-6) Messaging Server 変更 , [29](#page-38-3)

### **N**

Netscape コンソール , [8](#page-17-2)

### **P**

Purge  $\exists \forall \forall \forall$ , [12](#page-21-1), [20](#page-29-0)

### **S**

Secure Socket Layer, [30](#page-39-4) sizelimit, [7](#page-16-7) SSL, 30

### **U**

UNIX インストール手順 , [9](#page-18-6) UNIX へのインストール , [9](#page-18-6) DC の接尾辞, [15](#page-24-2) Directory Manager とパスワード , [14](#page-23-2) Enterprise Server, [13](#page-22-3) purge  $\exists \forall \forall \forall$ , [11](#page-20-0) URL, [16](#page-25-0) インストールナビゲーション , [10](#page-19-0) インストール場所 , [11](#page-20-1) 構成の接尾辞 , [16](#page-25-1) サービスのクラスプラグイン , [14](#page-23-3) ユーザ データ の接尾辞 , [15](#page-24-3) ライセンス , [10](#page-19-1)

### **V**

Validation Servlet, [30](#page-39-3)

#### **W**

Web Server インストール , [9](#page-18-5) 再起動 , [29](#page-38-5) Windows NT インストール手順 , [17](#page-26-2) Windows NT へのインストール , [17](#page-26-2) Calendar Server, [20](#page-29-1) DC の接尾辞 , [23](#page-32-0) Directory Manager とパスワード , [22](#page-31-1) Enterprise Server, [21](#page-30-2) LDAP サーバーのホストとポート , [21](#page-30-3) Messaging Server 情報 , [19](#page-28-0) Welcome, [17](#page-26-3) インストールの完了 , [24](#page-33-0) インストール場所 , [18](#page-27-0) 構成の概要 , [24](#page-33-1) 構成の接尾辞 , [23](#page-32-1) コンポーネント , [19](#page-28-1) サービスのクラスプラグイン , [22](#page-31-2) システムの再起動 , [24](#page-33-2) ライセンス , [18](#page-27-1)

### あ

アンインストール , [27](#page-36-4)

#### い

インストール Apache HTTP Server, [5](#page-14-4) Delegated Administrator, [5](#page-14-4) システム要件 , [1](#page-10-6) チェックリスト , [5](#page-14-4) インストール手順 , [9](#page-18-4)

UNIX, [9](#page-18-6) Windows NT, [17](#page-26-2) インストール手順、要約 , 5

き 起動ページ ログイン , [25](#page-34-4)

### さ

サービスのクラス , [6](#page-15-4) 再起動 , [24](#page-33-2)

### し

システム制限 , [2](#page-11-3) システム要件, [1](#page-10-7) シングルサインオン , [30](#page-39-5)

#### せ

制限 , [1](#page-10-7), [2](#page-11-3)

### そ

ソフトウェア要件 , [1](#page-10-8) 属性ワークシート, [3](#page-12-1)

#### て

ディレクトリエントリカウント , [6](#page-15-5)

は ハードウェア要件 , [2](#page-11-4)

# ひ

必須情報 , [3](#page-12-1)

#### ふ

プラグイン , [6](#page-15-2) プリインストールの手順 , [2](#page-11-5)

### ほ

本書の表記規則 , [vi](#page-5-5)

### よ

要件 , [1](#page-10-7) ソフトウェア , [1](#page-10-8) ハードウェア , [2](#page-11-4)

### ろ

ログイン , [17](#page-26-1) 起動ページ, [25](#page-34-4) ログインウィンドウ , [25](#page-34-3)

#### わ

ワークシート、属性 , [3](#page-12-1)